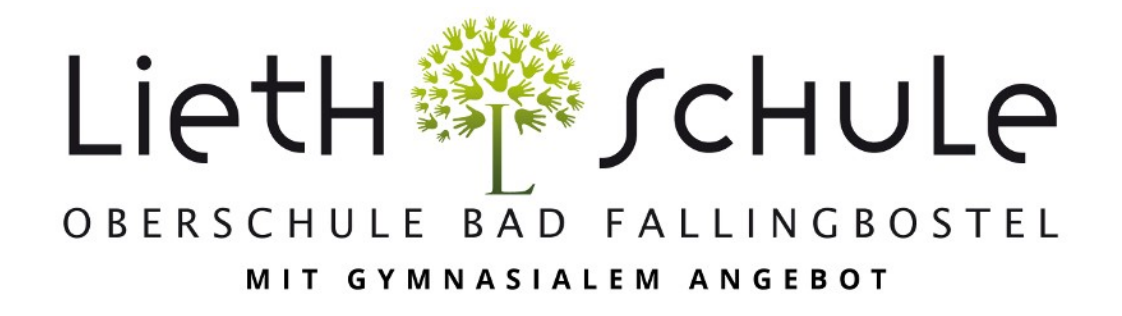

# Medienkonzept

Stand: Januar 2020

## Inhaltsverzeichnis

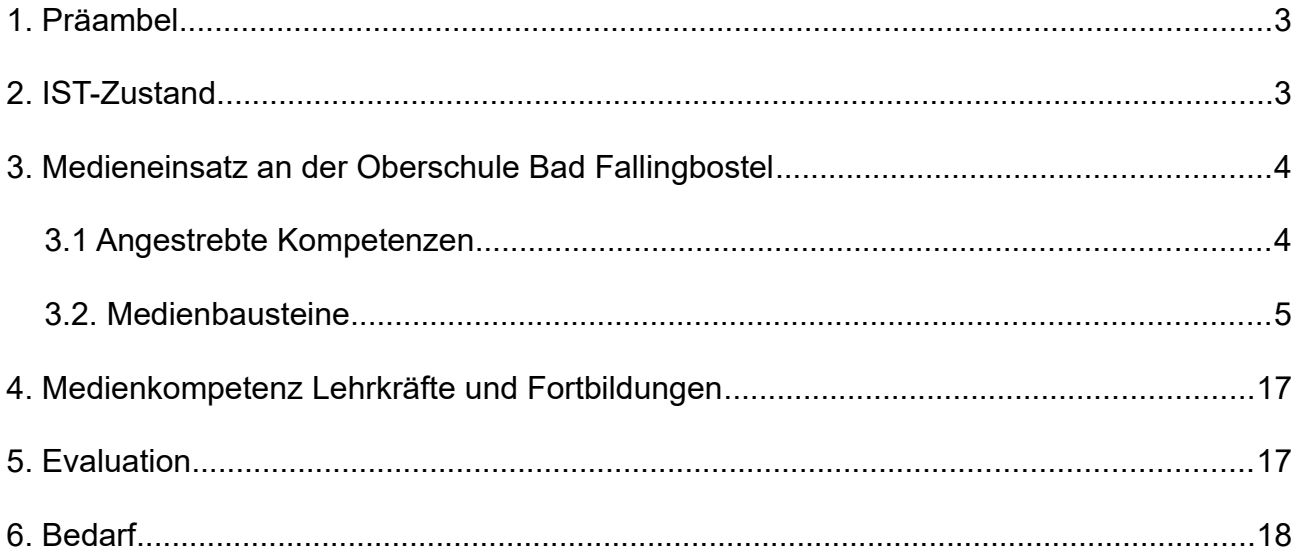

## <span id="page-2-0"></span>**1. Präambel**

Die längst begonnene Digitalisierung in unserer Gesellschaft stellt Schule vor neue Herausforderungen. Um dem Ziel, Schüler\*innen zu mündigen Bürger\*innen zu erziehen, gerecht zu werden, ist es notwendig, auch einen kritischen, verantwortungsvollen Umgang mit modernen Medien zu vermitteln. Darüber hinaus sind auch in der modernen Arbeitswelt die Anforderung vielfältiger, digitaler geworden. Der Umgang mit modernen Medien ist zwingend erforderlich, eine erfolgreiche berufliche Zukunft ohne Medienkompetenz nicht vorstellbar.

Auf diese Veränderungen zu reagieren, ist Aufgabe von Schule. Ziel des Einsatzes moderner Informations- und Kommunikationstechniken im Unterricht ist ein diesen neuen Gegebenheiten berücksichtigender Umgang mit Medien.

## <span id="page-2-1"></span>**2. IST-Zustand.**

Die Lieth-Schule Oberschule Bad Fallingbostel befindet sich derzeit in einem "digitalem Umbau". Seit dem Ende des Schuljahres 2018/2019 gibt es in beiden Schulgebäuden WLAN, das zumindest von den Lehrkräften genutzt werden kann. Außerdem ist seit der letzten Schulwoche vor den Winterferien des Schuljahres 2019/2020 das Obergeschoss des Neubaus wieder nutzbar. Hier sind alle Klassenräume mit Beamern, entsprechenden Projektionsflächen sowie Laptops, Internetanschlüssen und Dokumentenkameras ausgestattet. Die Laptops sowie Dokumentenkameras werden jedoch vermutlich erst zum Ende des ersten Halbjahres des Schuljahres 2019/2020 vollständig einsatzbereit sein.

Im Untergeschoss des Neubaus sind zwei naturwissenschaftliche Räume neben den herkömmlichen Kreidetafeln mit modernen Smartboards ausgestattet. Ein weiterer Naturwissenschaftsraum besitzt ein ältere Version desselben Herstellers, die noch mit Beamer und Laptop funktioniert.

Im Altbau gibt es ebenfalls einen Kassenraum mit diesem älteren Typ ActiveBoards.

Sowohl der Neubau als auch der Altbau verfügen über je einen Computerraum, in denen neben Beamer und Lehrer-PC dreizehn (Altbau) bzw. sechzehn (Neubau) Schüler-PCs stehen.

Darüber hinaus gibt es in jedem Gebäude je eine mobile Beamer-Laptop Einheiten sowie einen Beamer-Koffer im Neubau, die für den Einsatz im Unterricht über IServ gebucht werden können.

Dem Kollegium stehen sowohl im Altbau als auch im Neubau je zwei Computer zum Arbeiten zur Verfügung. Diese sind mit je zwei Kopierern verbunden.

Den Schüler\*innen steht das sogenannte Selbstlernzentrum zum Arbeiten am PC und Recherche im Internet zur Verfügung. Sechs PCs können von den Schüler\*innen selbstständig über Iserv gebucht werden.

In der Mensa und um Forum ist ein Beamer installiert; im Forum sind die Anschlüsse für einen zweiten Beamer vorhanden.

Als Software für Datenverwaltung, Raumbuchungen, E-Mail-Verkehr und Klausurplan (und einige andere, seltener genutzte Funktionen) steht sowohl den Lehrkräften als auch den Schüler\*innen IServ zur Verfügung. Jeder besitzt einen Zugange und kann jederzeit und an jedem Ort auf die IServ Server zugreifen.

Die Wartung und Installation aller Medien wird von der IT-Abteilung des Heidekreises sowie vor Ort von Frau Korgel und Herrn Hildebrand durchgeführt. IServ hat eigene Wartungsabteilung, die mit Frau Korgel und Herrn Hildebrand bei Problemen im Austausch ist.

## <span id="page-3-1"></span>**3. Medieneinsatz an der Oberschule Bad Fallingbostel**

## <span id="page-3-0"></span>**3.1 Angestrebte Kompetenzen**

Grundlegend soll den Schüler\*innen insbesondere im Informatikunterricht, aber auch in anderem Fachunterricht, ein reflektierter und verantwortungsbewusster Umgang mit Medien vermittelt werden. Dies zielt zum einen auf Informations- und Kommunikationstechniken ab, deren Chancen (und Grenzen) den Schüler\*innen bewusst gemacht werden sollen. Zum anderen ist das Erlernen eines kritischen Umgangs mit Informationen, die im Zeitalter der Digitalisierung in einem nahezu unbegrenztem Maße zur Verfügung stehen, ein wichtiger Punkt der Medienkompetenz.

Seit dem Schuljahr 2019/2020 wird im 5. und 6. Jahrgang wieder für alle Schüler\*innen Informatikunterricht angeboten. Der Fokus liegt hier darauf, den grundlegenden und allgemeinen Aufbau der Hard- und Software eines Computers kennenzulernen. Im Speziellen

wird das Arbeiten mit Windows, mit Browsern, Office-Programmen sowie Präsentationsprogrammen erlernt. Außerdem werden die Schüler\*innen in IServ eingeführt, um möglichst früh, selbstständig mit Lehrkräften, aber auch untereinander, kommuniziere zu können. Zudem bietet es den Schüler\*innen einen Kalender, eine Möglichkeit, Daten zu sichern und auszutauschen sowie Medien bzw. Arbeitsplätze zu buchen und so selbstständiger zu agieren.

Das in diesem Unterricht angelegte Wissen bleibt jedoch nicht isoliert im Informatikunterricht. Andere Fachunterricht nutzt und vertieft die angelegten Fähigkeiten und Fertigkeiten. Gerade die neue Ausstattung der Unterrichtsräume im Obergeschoss des Neubaus (vgl. Kapitel 2) bietet hier deutlich mehr Möglichkeiten sowohl auf einfache Arte und Weise moderne Präsentationstechniken als auch Officeprogramme zu nutzen.

Eine genaue Aufstellung der auf Medienkompetenz ausgelegte Bausteine findet sich im folgenden Unterkapitel.

## <span id="page-4-0"></span>**3.2. Medienbausteine**

#### **Baustein PC-Kurs (Informatik), aktuell in Jahrgang 5 und 6**

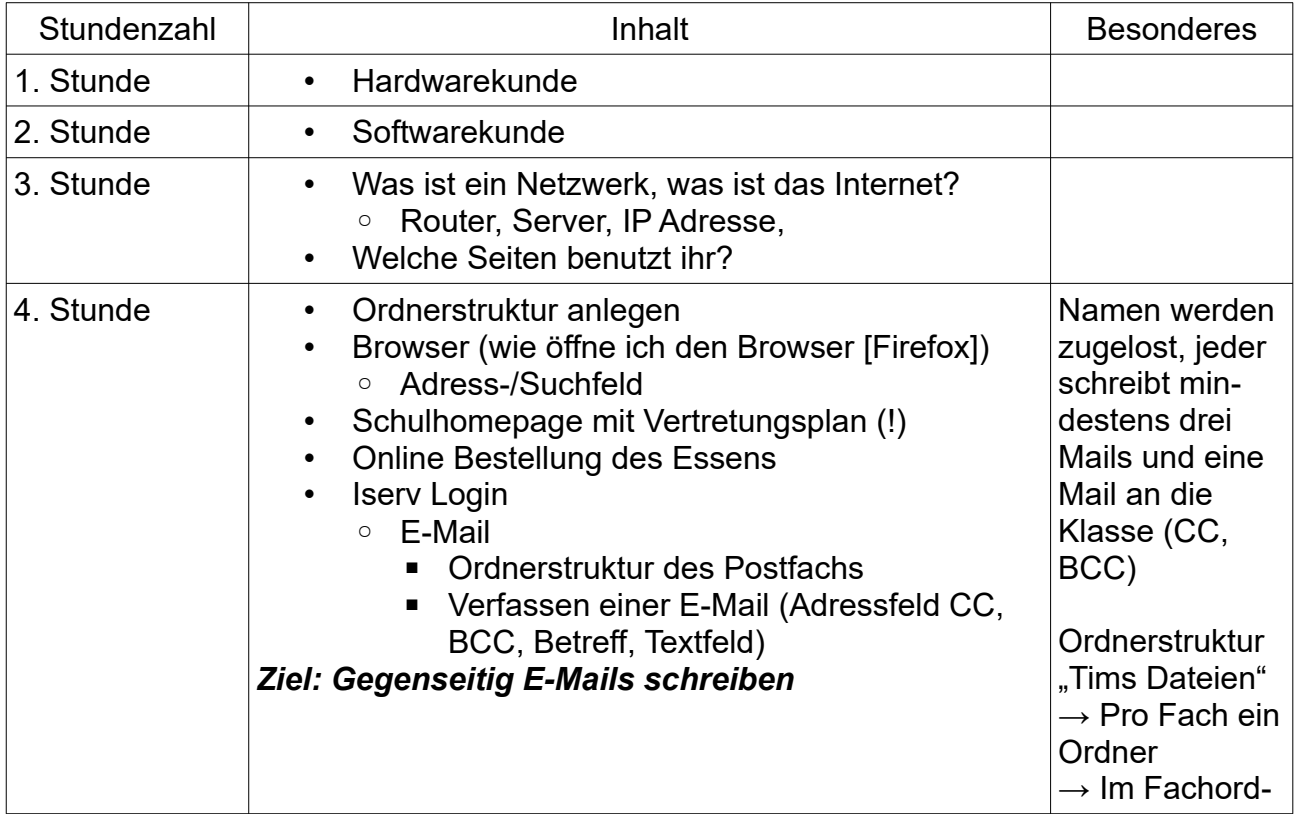

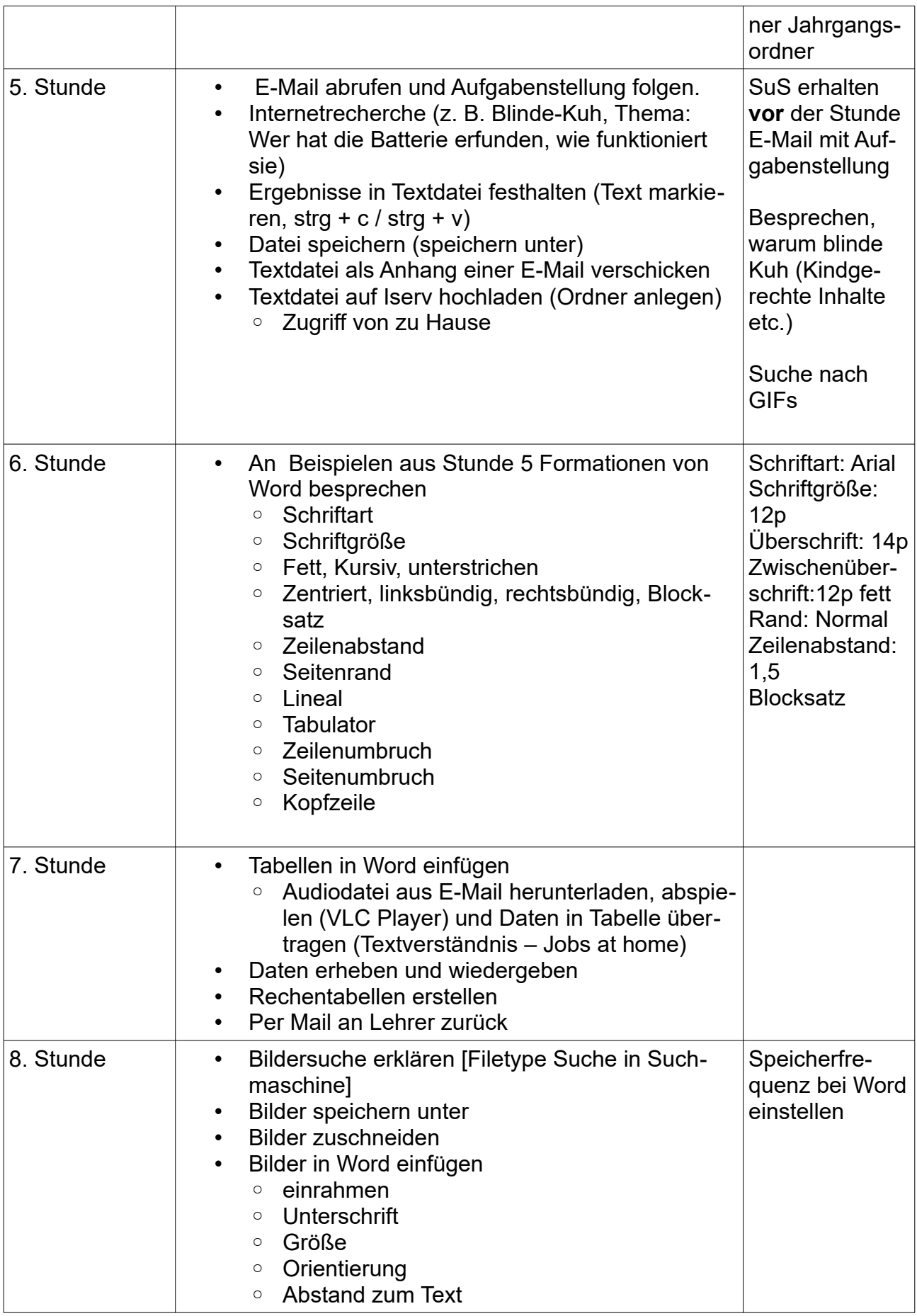

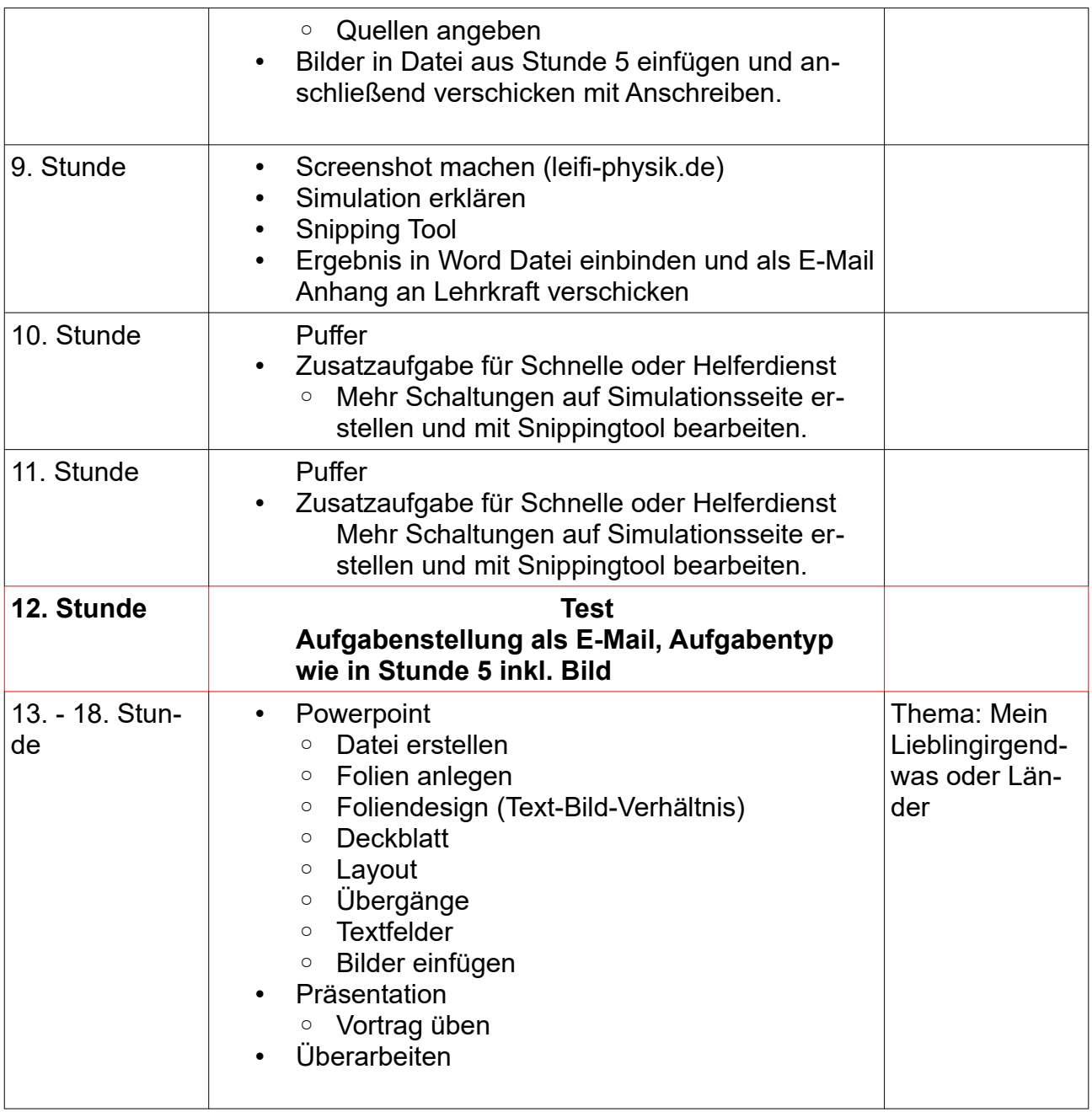

#### **Baustein Außerschulischer Lernort Bibliothek - Ein jahrgangsunabhängiges Konzept zur Förderung der Recherche – Informationskompetenz**

Das Projekt wird in drei Blöcken à 90 Minuten durchgeführt und in die Unterrichtseinheit "Sachtexte lesen und verstehen" integriert. Das

Thema für das Rechercheprojekt lautet: *Literaturepochen*. Die SuS erhalten einen detaillierten Aufgabenzettel und arbeiten in Zweiergruppen. Am Ende des Projekts sollen die SuS ein Referat ausgearbeitet haben und präsentieren. Sowohl Ausarbeitung als auch Präsentation werden benotet.

Geeignete Termine für den Besuch in der Bücherei sollten frühzeitig mit der Büchereileitung abgesprochen werden.

Kontakt: Stadtbücherei Bad Fallingbostel, Frau Mette, Telefon: 05162/ 1358 Öffnungszeiten der Stadtbücherei siehe unter: www.badfallinbostel.de/buecherei.

Des Weiteren ist es sinnvoll, das Referatsthema mit der Leitung der Bücherei zu besprechen (falls es nicht um Literaturepochen gehen soll), damit sie eventuell Literatur dazu bestellen kann.

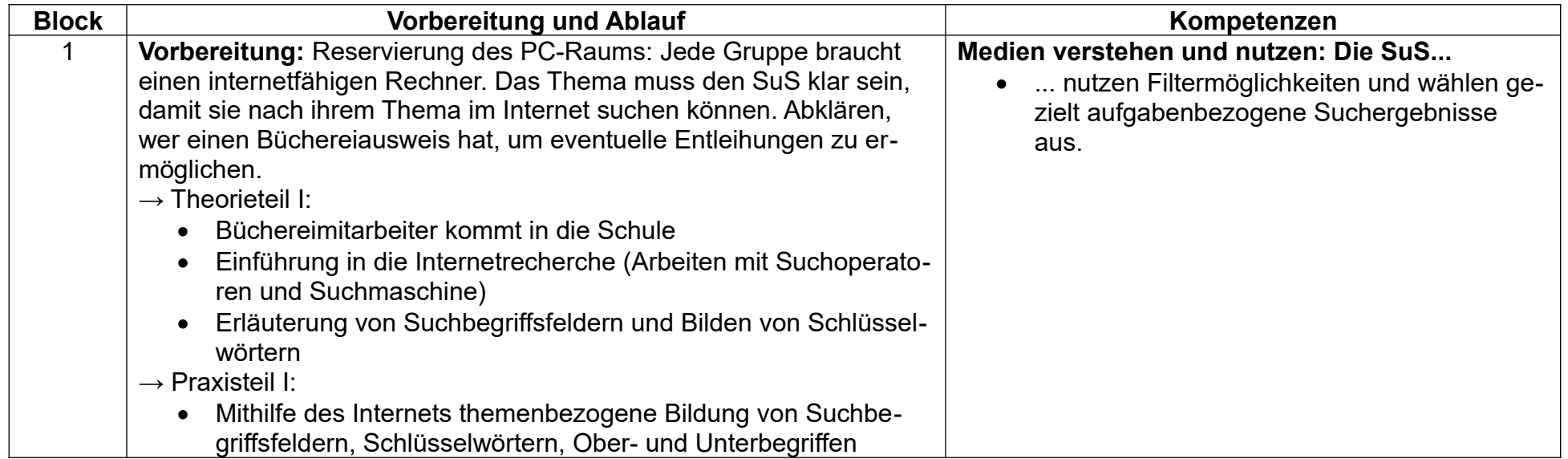

#### **Ablauf des Projekts:**

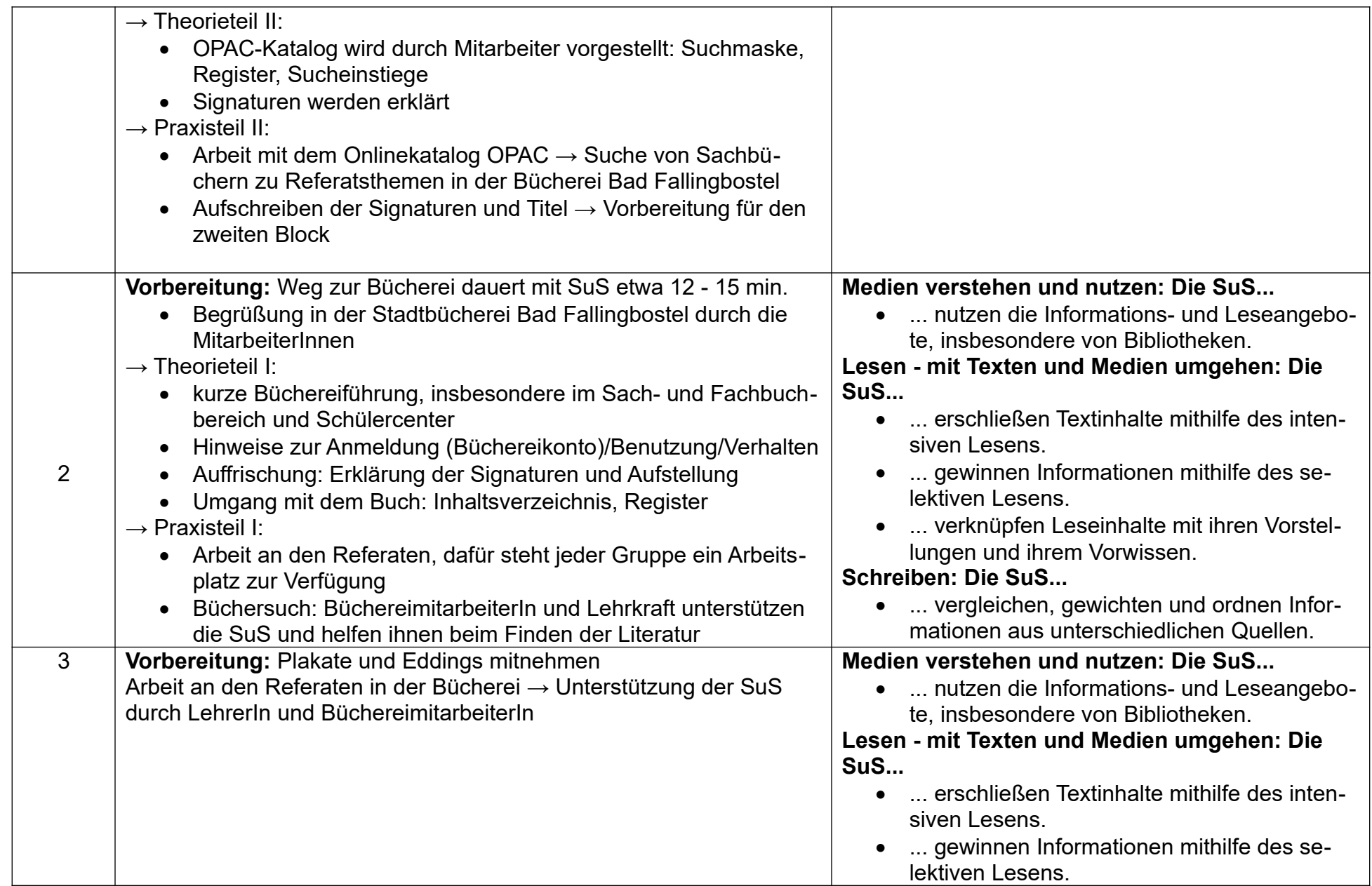

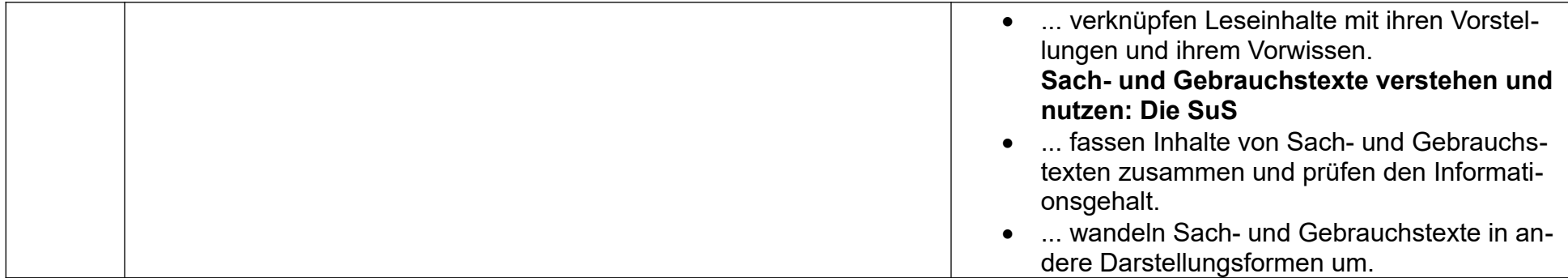

#### **Baustein "Präsentation" im naturwissenschaftlichen Unterricht Klasse 7**

Inhalt in Anlehnung an Prisma Chemie 3 S. 54 "Präsentieren mit allen Sinnen" und Prisma Physik 3 S. 61 "Digital Präsentieren"

Thematik "Präsentieren" wurde in den Realschulbüchern erst in Klasse 9 behandelt, ist aber in den neuen Oberschulbüchern passend zum KC in Klasse 7/8 zu finden.

Ich empfehle in zwei Doppelstunden die Grundlagen zu legen sowohl im Erstellen von Plakaten als auch im Erstellen von Powerpoint-Präsentationen unter Nutzung der Computerräume. Optional soll die Verwendung von Active Inspire möglich sein. Dabei wird ein geeignetes Thema vom Lehrer vorgeschlagen.

Schwerpunktmäßig soll es um folgende Punkte gehen.

grundsätzlicher Aufbau einer Präsentation

Transportieren von Informationen in Form von …

- … Texten
- … Unbewegten Bildern
- … Bewegten Bildern
- … Stoff- und Materialproben
- … Experimenten

Dabei sollen die Schülerinnen und Schülern das Handwerkszeug lernen, wie Informationen transportiert werden können, welche Vor- und Nachteile jede Form hat und was es alles noch zu beachten gibt.

Zusätzlich soll ein wichtiger Punkt für die Zuhörer die Entwicklung einer Frage und Feedbackkultur zunächst unter Anleitung des Lehrers sein.

In Absprache mit den NW-Fachkollegen soll das Erlernte an geeigneten Themen geübt und gefestigt werden, so dass am Ende der 7. Klasse jeder Schüler an einer Präsentation maßgeblich beteiligt war. Wenn möglich soll verstärkt die Nutzung digitaler Medien in Betracht gezogen werden.

Was alles bei der Methode Präsentation und Referate für die Lehrkraft zu beachten ist, ist in den fachmethodischen Büchern umfassend beschrieben.

**Ich kann gern Literaturquellen als pdf-Datei bereitstellen.**

#### **Baustein "Internetrecherche" - Jahrgänge 7/8**

#### *1.* **Internetrecherche – Synonyme**

- Internetsuche
- Internetsondierung
- Internetrallye
- Internet auf Informationen durchsuchen
- Informationen im Internet ermitteln/ nachprüfen/ nachforschen/ beschaffen

#### *2.* **Internetrecherche – Definition**

Unter Internetrecherche im Sinne unseres Medienkonzepts verstehen wir den reflektierten, angemessenen und gezielten Einsatz des Mediums Internet zur Beschaffung und Weiterverarbeitung von Informationen. Hauptschwerpunkt dieses Teilbereichs sollen die Nutzung einfacher und komplexerer Suchmaschinen sowie das gezielte Filtern nach gesuchten Inhalten sein. Zusätzlich sollen sich die Schülerinnen und Schüler kritisch mit Informationsquellen auseinander setzen können.

#### *3.* **Kompetenzen für Jahrgang 7**

#### *a.) Suchmaschinen kennenlernen*

Die Schülerinnen und Schüler können unter Angabe der Internetadresse verschiedene Suchmaschinen aufrufen.

Die Schülerinnen und Schüler können dort die Eingabemaske finden und Suchwörter eingeben.

#### *b.) Anwendungsschulung*

Die Schülerinnen und Schüler können eine ausgewählte Suchmaschine (z.B. Google) zur fortgeschrittenen Suche benutzen. Dazu können sie folgende Funktionen und Operationen nutzen:

- Wortwörtlich/ Suche nach genau einem Wort: "Suchanfrage"
- Begriffe ausschließen: Suchanfrage Suchanfrage
- Lückenfüller: Suchanfrage \* Suchanfrage

Die Schülerinnen und Schüler können Suchergebnisse mit Hilfe der durch die Suchmaschine angebotenen Optionen kategorisiert selektieren, z.B. nur große Bilder in schwarz-weiß.

#### *c.) Anwendungsrallye*

Die Schülerinnen und Schüler können erworbene Kenntnisse anwenden, um gezielt gestellte Aufgabenstellungen in Form einer Rallye zu lösen.

#### *4.* **Kompetenzen für Jahrgang 8**

#### *a.) Grundlagen des wissenschaftlichen Arbeitens*

Die Schülerinnen und Schüler wissen, dass Informationen (auch oder besonders aus dem Internet) nicht ohne Angabe der Quelle genutzt werden dürfen. Sie können richtig zitieren. Die Schülerinnen und Schüler nutzen spezielle Suchmaschinen um fachspezifische Informationen zu erhalten.

#### *b.) Anwendungs- /Vertiefungsschulung*

Die Schülerinnen und Schüler können mit einer Suchmaschine (z.B. Google) gezielt Inhalte heraussuchen und diese richtig zitieren. Dazu nutzen sie folgende Mindestangaben:

- Quellen werden durch den Autor (Name, abgekürzter Vorname; oder Herausgeber), Internetadresse und dem Aufrufungsdatum angegeben: Mustermann, M., URL: [www.bsp.de](http://www.bsp.de/), Stand: 02.03.2005
- Direkte Zitate werden in Gänsefüße (....") gesetzt.
- Quellenangaben werden in den Fließtext geschrieben. Nach direkten Zitaten erfolgen die Quellenangaben in Klammern hinter dem Ende des Zitats. Bei sinngemäßen Zitaten erfolgen die Quellenangaben am Ende der wiedergegebenen Passage (spätestens am Absatzende) und werden zusätzlich mit einem vgl. versehen.

#### *c.) Anwendung*

Die Schülerinnen und Schüler nutzen ihr Wissen und zitieren z.B. bei der Anfertigung der Praktikumsmappe richtig.

#### *5.* **Vorschläge für den Aufbau der Unterrichtseinheiten**

#### *Jahrgang 7*

a.) Einstieg

- Sammeln von Suchmaschinen als Mindmap
- Wortsuchfeld mit Namen von realen und fiktiven Suchmaschinen
- Versuch einer Wort- und Funktionserklärung des Begriffs "Suchmaschine"
- b.) Suchmaschinen kennenlernen
	- Aufrufen folgender Suchmaschinen mit Hilfe der gegebenen Web-Adresse: "Blinde Kuh", "Yahoo", "Bing", "Fireball", "Google", "Wikipedia", "ask.com", "fragfinn.de", "Helles Köpfchen"
	- Eingabe eines Suchbegriffes in verschiedenen Suchmaschinen Experimentieren und Begreifen der Suchfunktion
- c.) Anwendungsschulung
	- Inputvortrag mit anschließender/ späterer Imitation der Aktionen durch Schüler zum Umgang mit der Suchmaschine "Google" - vgl. Kompetenzen (Nutzung von Optionen und Funktionen; Suchergebnisse selektieren)
- d.) Anwendungsralley
	- Gelerntes soll mit Hilfe eines Arbeitsblattes gefestigt werden. Dies enthält Fragen und Aufträge, die die Anwendung der erworbenen Kenntnisse erfordern.

e.) Abschluss/ Reflektion

- Schüler erhalten die Möglichkeit, sich zu äußern Kritik, neu erworbene Kenntnisse und Fähigkeiten, Wünsche/ Verbesserungsvorschläge, …
- Rückmeldung durch die Lehrkraft zum Arbeitsverhalten, … der Schüler

#### *Jahrgang 8*

- a.) Einstieg
	- Wiederholung der Kenntnisse aus Jahrgang 7.
	- Arbeitsblatt mit Suchaufträgen.

b.) Reflektierter Umgang mit Wikipedia & Co.

- .Es ist nicht alles gold was glänzt". Die Schülerinnen und Schüler sollen herausfinden, dass nicht alle Inhalte im Internet richtig sind. Als Beispiele können z.B. Loriots Steinlaus bei Wikipedia oder typischer "Reißer" bei bild.online dienen.
- Ein Vergleich der Medien ist z.B. in GA möglich, indem die Gruppen den gleichen inhaltlichen Auftrag erhalten zeigt die Ergebnispräsentation, dass unterschiedliche Quellen zu unterschiedlich "richtigen" Ergebnissen gelangen.
- c.) Freie Suche und Informationsbeschaffung mit Hilfe komplexerer Suchmaschinen
	- Die Schülerinnen und Schüler lernen im Fachunterricht geeignete Suchmaschinen kennen um sich fachspezifisches Wissen anzueignen (z.B. über http://wirtschaftslexikon.gabler.de/).
	- Die Schülerinnen und Schüler finden auch ohne vorgegebene Suchmaschine adäquate Quellen (freie Suchaufträge).
- d.) Zitieren aus dem Internet/ Quellenangabe; Plagiate
	- Die Schülerinnen und Schüler beantworten Fragen/Hausaufgaben mit Hilfe des Internets und geben Quellen dabei richtig an.
	- Übungsaufgaben zum Zitieren.
	- "Abschreiben ein Kavaliersdelikt?" Ethische Dimension des Abschreibens => Plagiatsaffäre (z.B. im Politikunterricht).
- e.) Abschluss/ Reflektion
	- Schüler erhalten die Möglichkeit, sich zu äußern Kritik, neu erworbene Kenntnisse und Fähigkeiten, Wünsche/ Verbesserungsvorschläge, …
	- Rückmeldung durch die Lehrkraft zum Arbeitsverhalten, … der Schüler

#### **Baustein Deutsch 8. Jahrgang - Thema: Bewerbungen mit Lebenslauf**

#### **Inhaltliche Voraussetzung:**

Die SuS sollten bereits wissen, wie eine Bewerbung mit einem tabellarischen Lebenslauf aufgebaut ist. Deutsch Buch P.A.U.L D : Einheit Kapitel 3 S.182ff - Checkliste S.190/191 kopieren Deutsch Arbeitsheft S.23 ff (besonders S.24 und 26 – aktuelle Vorlagen) siehe Anhang

#### **Technische und räumliche Voraussetzungen:**

Reservierung PC-Raum 26 und 17: ca. 4 Unterrichtsstunden, eventuell Stick, Handbuch "OpenOffice" als Nachschlagewerk bereithalten SuS sind für Iserv registriert

#### **Personelle Vorraussetzungen:**

doppelte Besetzung (Frau Korgel, Frau Franzke hinzuziehen, eventuell FSJ-ler)

#### **Inhalt**

Die SuS lernen ihre Bewerbung nach einem bestimmten Muster anzulegen – mit Hilfe des Programms "OpenOffice".

Ziel:

- Einführung in das Programm "OpenOffice" mit Hilfe des Handbuchs
- Einführung in die Fachtermini

#### **Grundlagen, Grundeinstellungen, Grundlegende Schritte, Formatieren, Objekte, Gestaltung, Ausgabe - Übungen**

Vorgaben:

Seitenlayout einrichten - Format/ Seite (oben, unten, rechts und links jeweils 2 cm Rand) Linksbündigkeit

Zeilenabstände (1,5 cm)

Schriftart (Arial oder Times New Roman) einstellen und Schriftgröße wählen (11 oder 12) Kennlernen der:

- Tabulatortaste: Einsatz zum Einfügen des Datums, des Absenders und Adressaten
- Return/ Entertaste: Einsatz der Leerzeilen (Vorgaben beachten)
- Fetttdrucktaste
- Markieren/ Copy-Paste
- Einfügen/ Überschreibentaste

#### **Grundlagen**

Desktop - Textverarbeitung starten - Öffnen einer Datei - Neues Dokument erstellen, speichern und schließen - Hilfe verwenden

**Grundeinstellungen** 

Ansichten - Seitenansichten - Symbolleiste

#### **Grundlegende Schritte**

Zeichen, Worte, Sätze einfügen - Rückgängig - Neuer Absatz - Sonderzeichen - Seitenumbruch - Markieren von Texten - Texte kopieren, verschieben, löschen - Suchen und Ersetzen - Tastenkombinationen

#### **Formatieren**

Texte formatieren - Absätze formatieren - Einzüge - Zeilenabstand - Format übertragen - Tabulatoren - Hervorheben - Aufzählungen - Nummerierungen - *Vorlagen verwenden* **Objekte**

Tabellen einfügen, bearbeiten - Tabellenaussehen - Bilder einfügen - Objekte einfügen - Felder einfügen - Fontwork (Wordart)

#### **Gestaltung**

Formatvorlagen - Kopf-und Fußzeilen - Seite einrichten *- Formel einfügen - Formeleditor* **Ausgabe**

Seitenansicht - Druckoptionen - Drucken - Exportieren als PDF

#### **Vermittlung der Textbausteine des Bewerbungsanschreibens**

Vergleiche Deutschbuch S.182 Hinweise einen Bewerbungsanschreiben verfassen (Vergleiche S. 184)

#### Ein Bewerbungsanschreiben verfassen

Den ersten Eindruck von dir bekommt ein Betrieb über deine schriftliche Bewerbung. Anhand der Bewerbungsunterlagen wird darüber entschieden, ob du zu einem Vorstellungsgespräch eingeladen wirst oder nicht. Deshalb solltest du besonderen Wert auf die Form des Anschreibens legen.

- Beachte die genauen Vorgaben der Leerzeilen zwischen den einzelnen Absätzen.
- Fasse dich kurz und knapp, denn das Anschreiben darf nicht länger als eine Seite sein.
- Wähle eine gut lesbare Schrift ("Times New Roman" oder "Arial") und Schriftgröße (ca. Schriftgröße 12).

Du musst dir gut überlegen, was du in deinem Anschreiben über dich sagen willst. Über folgende Aspekte sollte dein Anschreiben aber in jedem Fall informieren:

- Warum hast du dich für diesen Beruf entschieden?
- Wie bist du auf den Betrieb aufmerksam geworden?
- Welche Erfahrungen und Fähigkeiten bringst du für den Beruf mit?
- Welchen Schulabschluss wirst du wann erreichen?

## **Hinweise einen Lebenslauf zu gestalten** (Vergleiche S.185)

Anleitung: S.186

#### Einen Lebenslauf schreiben

Folgende Hinweise helfen dir, deinen Lebenslauf am Computer zu gestalten. Orientiere dich auch an dem Beispiel im Deutschbuch auf S. 185.

- *6.* Öffne zunächst ein neues Dokument in dem Schreibprogramm deines Computers.
- *7.* Wähle eine gut lesbare Schriftart (z.B.."Times New Roman" oder "Arial"), die du für die Bewerbung beibehältst.
- *8.* Schreibe als Erstes die Überschrift Lebenslauf (ca. Schriftgröße 16) auf. Achte darauf, dass dabei genügend Platz für das Foto bleibt.
- *9.* Erstelle jetzt (ca. Schriftgröße 12) deinen Lebenslauf. Achte darauf, dass du für jede neue Information eine neue Zeile beginnst. Die Zwischenüberschriften solltest du in Fettdruck setzen.
- *10.*Damit die Spalten immer den gleichen Abstand haben, verwendest du die Tabulatorentaste. Die Taste ermöglicht es dir, in jeder Zeile an derselben Stelle anzufangen, ohne dass du die Leertaste dafür benutzen musst.
- *11.* Nachdem du alle Angaben eingegeben hast, schreibst du den Ort und das Datum auf. Beachte dabei, dass die Angaben mit deinem Bewerbungsanschreiben übereinstimmen.
- *12.*Speichere jetzt deinen Lebenslauf. Nach dem Ausdrucken musst du ihn dann noch handschriftlich unterschreiben und das Foto darauf kleben.

Damit du immer auf deine Bewerbungsunterlagen zurückgreifen kannst, ist es wichtig, dass du dir merkst, wo du sie gespeichert hast. Lege dir am besten einen eigenen "Bewerbungsordner" auf deinem Computer dafür an.

Bewerbungsanschreiben und Lebenslauf sollen am Ende durch das 4-Augen-Prinzip (zwei SuS) mit HIlfe der beiden Checklisten (Deutschbuch S.190/191 - Kopiervorlage) überprüft werden.

#### **Baustein WPK Arduino**

Dies ist seit dem Schuljahr 2019/2020 ein, durch die neuen Möglichkeiten (vgl. IST-Stand),

geschaffener Baustein. Arduino ist eine Soft- und Hardware Plattform. Das im WPK eingesetzte Material besteht aus einem Baukasten und einem Begleitheft. Zentraler Bestandteil ist ein E/A Board mit einem Mikrocontroller. Dieser besitzt digitale und analoge Schnittstellen. Die Entwicklerumgebung ist C- bzw- C++ ähnlich, jedoch in vereinfachter Form und bietet so selbst unerfahrenen Schüler\*innen einen Zugang zum Programmieren.

Das Begleitheft ist so gestaltet, dass die Schüler\*innen selbstständig damit arbeiten können. Folgende Themen/Projekte werden im WPK behandelt:

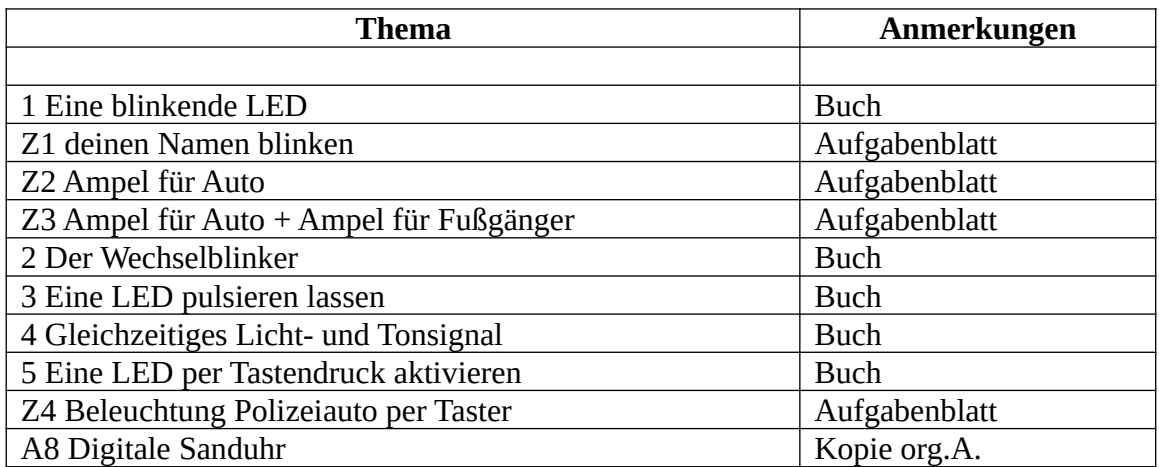

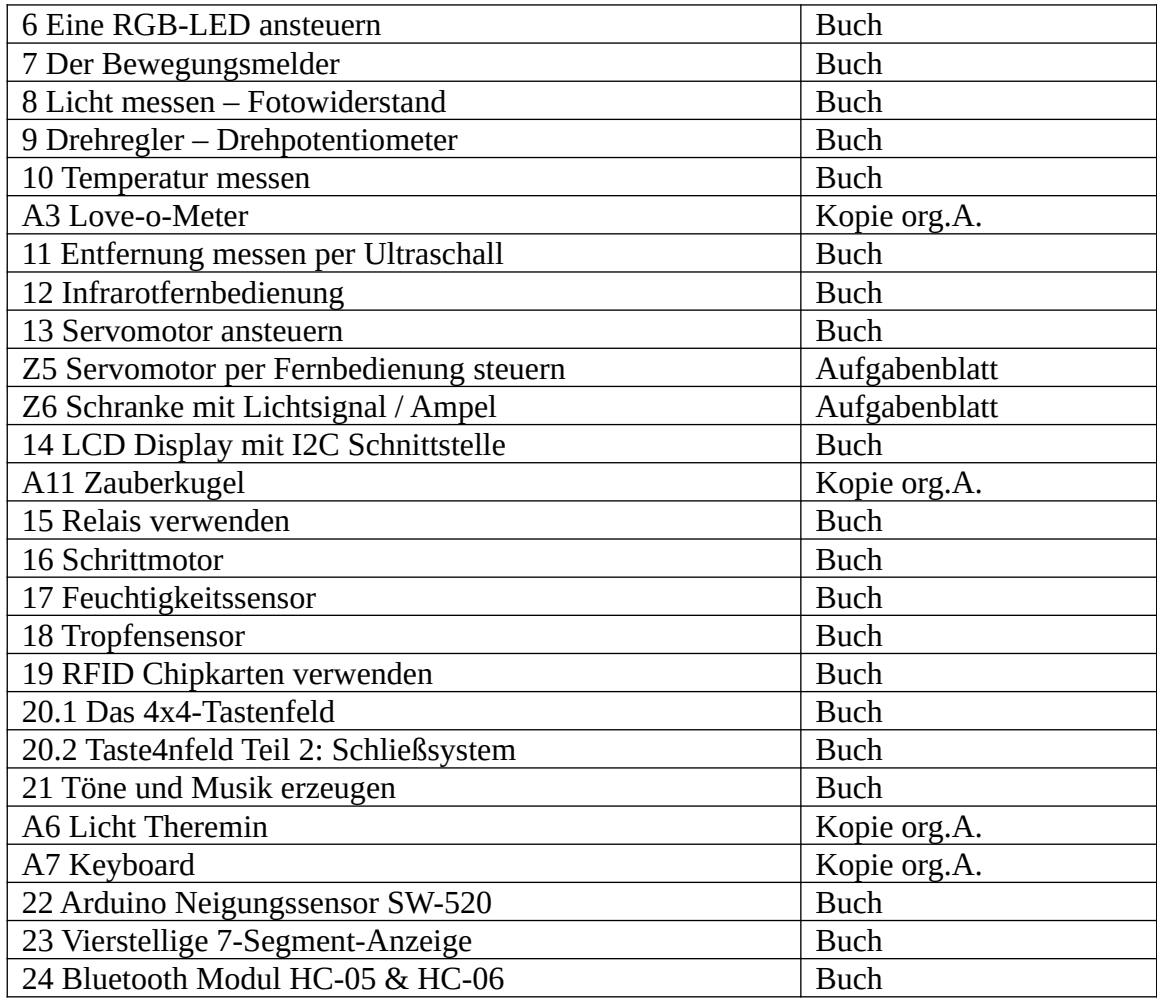

Dieser Aufstellung ist klar das Ziel des WPKs zu entnehmen: Die Schü\*lerinnen sollen einen sowohl theoretischen als auch praktischen Einblick in Berufsfelder der Informatik erhalten. Darüber hinaus werden mit diesen Themen eine Vielzahl von Kompetenzen des Informatik KCs (aufbauend auf den zuerst angeführten Baustein) vertieft. Die im KC angelegte Zusammenführung der Kompetenzen zu Lernfeldern, um vernetztes Lernen zu ermöglichen, ist hier sogar ganz explizit in jedem Thema angelegt und gefordert.

Eine tiefergehende Evaluation wird nach diesem Schuljahr erfolgen.

## <span id="page-17-0"></span>**4. Medienkompetenz Lehrkräfte und Fortbildungen**

Die Lehrkräfte der Oberschule nutzen sehr häufig die vorhanden Medien. Die Computerräume, die Beamer-Koffer und das SLZ werden täglich genutzt, um zum Beispiel Präsentationen und Recherchen durchzuführen oder vorzubereiten.

Fortbildungen werden über den internen E-Mail-Verkehr sowie durch persönliche Ansprache bekannt gegeben. Zudem ist gerade im Zuge der Neuausstattung des Obergeschosses des Neubaus eine SCHiLF wünschenswert und auch in der Planung, um allen Lehrkräften die Möglichkeiten der neuen Geräte und Anschlüsse zu vermitteln.

## <span id="page-18-0"></span>**5. Evaluation**

Die Evaluation und Überarbeitung dieses Konzepts übernimmt vor allem die Informatik-Fachkonferenz in Absprache mit der Schulleitung und dem Schulvorstand.

Vor dem Hintergrund des oben erwähnten "digitalem Umbaus" erfolgt die Evaluation und Überarbeitung in nächster Zeit vor allem vor dem Hintergrund des neugestalteten Obergeschosses des Neubaus. Die hierdurch entstandenen Möglichkeiten für den Unterricht müssen nach einer Testphase in diesem Schuljahr besprochen werden. Wie sind die Lehrkräfte mit den neuen Medien umgegangen? Wie sie die Schüler\*innen mit den Medien umgegangen? Hat sich die neue Technik als zuverlässig erwiesen. Haben Fachkollegen bzw. Fächer ihre Unterrichtseinheiten auf Grundlage der neuen Technik angepasst bzw. erweitert, wovon andere profitieren können. Können neue Bausteine formuliert werden; gerade in Fächern, die bisher (unverschuldet durch räumliche Gegebenheiten) wenig mit neuen Medien in Berührung gekommen sind

Die bereits bestehenden Bausteine müssen bei den nächsten Evaluationen ebenfalls überprüft werden. Für einige bieten sich nun neue Möglichkeiten.

# <span id="page-19-0"></span>**6. Bedarf**

Um das Landeskonzept "Medienkompetenz in Niedersachsen – Ziellinie 2020" weiter umsetzen zu können und für alle Schüler\*innen und Lehrkräften dieselben Arbeitsbedingungen zu schaffen, ergeben sich für die Lieth-Schule Oberschule folgende hierarchische Schwerpunkte:

- Angleichung der technischen Infrastruktur des Altbaus an den Neubau. Explizit die Ausstattung aller Unterrichtsräume mit Beamer, Leinwand, Dokumentenkamera sowie Internetanschluss
- Einrichtung eines Schüler-WLAN Netzwerkes und der damit verbundene Ausbau der Bandbreite des WLAN Netzes der Schule
- Anschaffung neuer PCs in beiden Computerräumen
- Anschaffung eines neuen Beamers im Computerraum im Altbau
- Einführung digitaler Klassenbücher

Gerade der erste Punkt ist grundlegende Voraussetzung, um die in Kapitel 3 aufgeführten Bausteine zu erweitern und neue Bausteine zu erstellen.

Von der Landesregierung wurde zudem das Ziel ausgegeben, dass "alle Schülerinnen und Schüler an weiterführenden Schulen im Unterricht mit individuellen mobilen Endgeräten arbeiten können." Die Umsetzung ist jedoch erst realistisch, wenn eine intensivere Wartung durch den Schulträger gewährleistet ist. Die Anschaffung von Tabletts ist daher derzeit nicht vorgesehen. Auch das Konzept "Bring your own device" bietet unserer Ansicht nach keine hinreichende Lösung, verlagert das Problem lediglich und bringt große pädagogische Herausforderungen mit sich.

Weitere Anschaffungswünsche:

• 8 LEGO Education MINT Sets Basis Set Spike Prime plus Erweiterungsset (WKP 5)

- 4 Funduino-XXL Lernset (WPK 9/10)
- 8 aktualisierte Lehrwerke für Arduino Sets (WPK 9/10)
- 8 Digitalkameras inklusive Software für Stop-Motion Filme
- LEGO Education Bausätze (Weltraum und Flughafen, Stadt und Gemeinschaft) Set für Stop-Motion Landschaft